# **Wish Upon a Star**

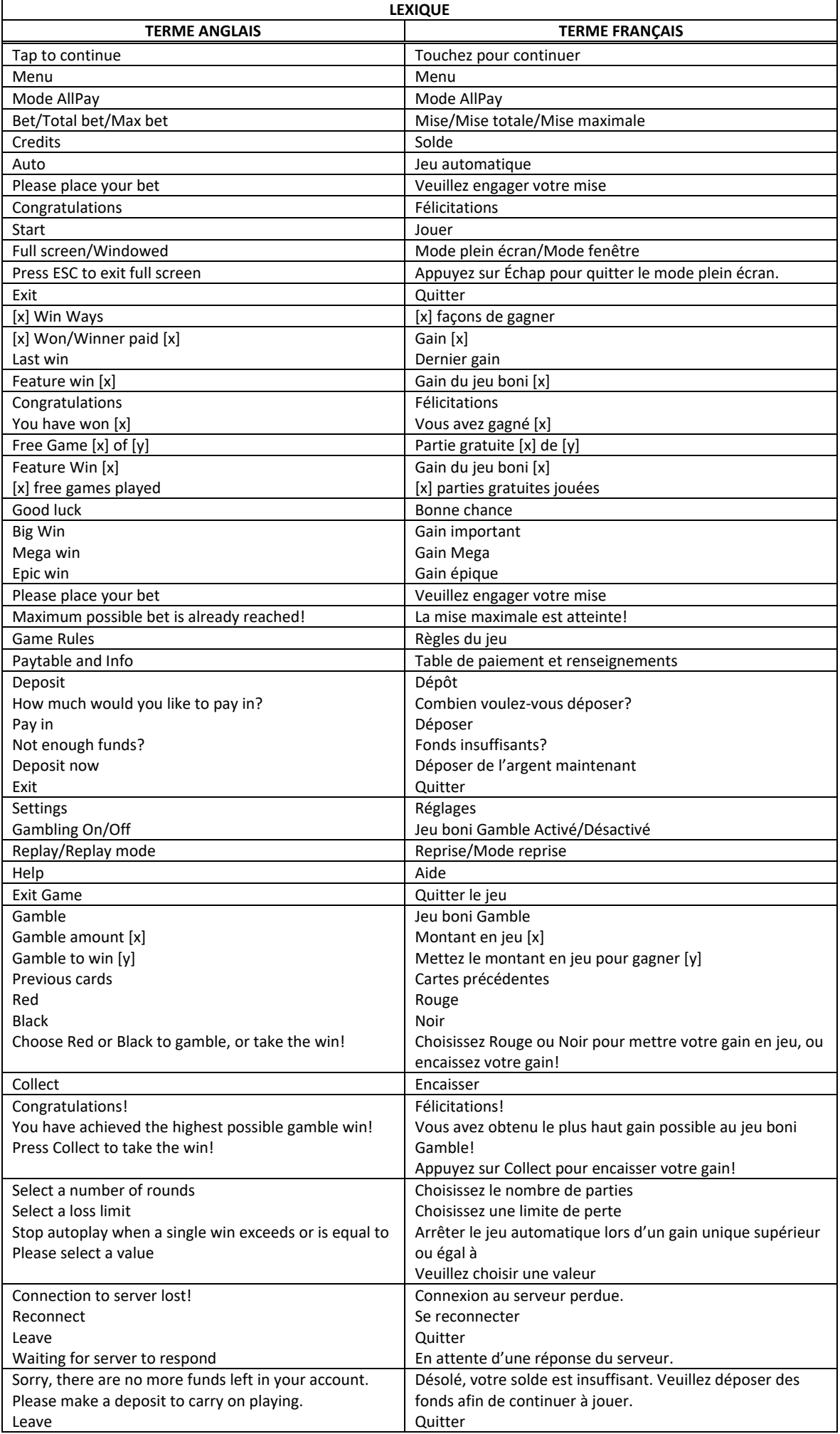

\* Certains boutons, afficheurs ou fonctionnalités pourraient ne pas apparaître.

## **Pour commencer**

- Entrez dans le lobby et choisissez un appareil pour jouer.
- Cliquez sur Play Now ou sur un appareil libre pour commencer à jouer.
- Ce jeu est un jeu de casino à un joueur. Les résultats des autres joueurs n'ont aucune incidence sur les vôtres.
- Le jeu commence lorsque vous engagez une mise et prend fin lorsque vous quittez l'application.
- Dans le lobby, vous pouvez voir d'autres joueurs assis à un appareil. En cliquant sur l'un de ces appareils, vous assisterez au jeu en tant que spectateur et verrez les autres joueurs jouer.
- Vous ne pouvez pas influencer une partie lorsque vous êtes un spectateur.

## **Pour jouer**

- Appuyez sur Total Bet pour choisir votre mise totale.
- La mise minimale est de  $[x]$  \$ par partie.
- La mise maximale est de [y] \$ par partie.
- Appuyez sur Start pour commencer une partie.
- Chaque partie est indépendante des autres.
- Tous les résultats sont indépendants et déterminés aléatoirement.
- Lorsque vous commencez une partie, le montant de la mise est déduit de votre solde.
- Si vous avez gagné un lot, il est affiché à la fin de la partie.

## **Combinaisons gagnantes**

Le jeu Wish Upon a Star comprend cinq cylindres et 243 façons de gagner.

#### **Jeu automatique**

- Appuyez sur Auto pour commencer les parties automatiques.
- Si le jeu automatique est activé, le bouton devient vert. Appuyez de nouveau sur ce bouton pour arrêter les parties automatiques.
- Le jeu automatique prend fin automatiquement lorsque votre mise totale est plus élevée que votre solde.
- Le jeu automatique prend fin automatiquement lorsqu'un jeu boni est déclenché.

#### **Gains**

- Les cylindres sont numérotés de gauche à droite, le 1 étant celui à l'extrême gauche et le 5, à l'extrême droite.
- Les combinaisons gagnantes et les lots sont affichés dans la table de paiement.
- Les valeurs des combinaisons de symboles affichées dans la table de paiement sont dynamiques et varient en fonction de la mise sélectionnée.
- Les symboles dispersés peuvent apparaître à n'importe quelle position pour faire partie d'une combinaison gagnante.
- Les symboles bonis peuvent apparaître uniquement sur les cylindres 1, 3 et 5.
- Le symbole frimé peut remplacer tous les symboles, à l'exception du symbole Étoile et du symbole boni.
- Des lots sont accordés pour les combinaisons de symboles identiques apparaissant de gauche à droite, sur des cylindres adjacents et sur des lignes actives, à l'exception des symboles dispersés.
- Les gains obtenus pour des combinaisons de symboles dispersés sont ajoutés aux gains sur ligne.
- Seul le lot le plus élevé de chaque combinaison gagnante est accordé.

## **Symbole boni**

- Trois symboles bonis dispersés apparaissant à l'écran accordent dix parties gratuites.
- Le symbole frimé peut apparaître uniquement sur les cylindres 2 et 4.

## **Taux de retour théorique**

- Le taux de retour théorique de ce jeu est de 95,18 %.
- Le taux de retour au joueur réel correspond au gain total divisé par la mise totale, sur un grand nombre de parties jouées et correspond au ratio des gains accordés sur les montants misés, exprimé sous forme de pourcentage.
- Le taux de retour au joueur peut varier grandement à la hausse ou à la baisse lorsque peu de parties sont jouées, dû à la variance statistique.

## **Interruption de connexion**

- Dans le cas d'une interruption de connexion au réseau, la partie en cours sera complétée automatiquement après un délai d'absence de deux heures.
- Si la reconnexion est établie, vous pouvez continuer votre partie en cours.
- Cela inclut tous les paramètres, comme le nombre de lignes actives et la mise.
- Si cette partie comporte plusieurs lancers des cylindres (par exemple, des parties gratuites), le jeu déterminera vos gains en fonction des gains attendus.
- Toute défectuosité annule jeux et paiements.
- Les gains sont payés conformément à la table de paiement, disponible dans les écrans d'aide du jeu.
- Les choix que vous effectuez au cours de la partie n'ont aucune incidence sur le résultat du jeu.
- Toute partie en cours depuis plus de 2 heures sera complétée et le lot correspondant, s'il y a lieu, sera déposé dans le compte.

## **Jeu boni Prize**

- Un empilement de trois symboles Cadeau apparaissant sur un même cylindre accorde un lot boni.
- Sélectionnez un cadeau pour dévoiler votre lot.
- Vous pouvez gagner un lot correspondant à dix fois votre mise, le gros lot Mini, Minor ou Major, ou déclencher le jeu boni Free Games.
- Les empilements de symboles Cadeau peuvent apparaître uniquement sur les cylindres 2 et 4.
- Le symbole Cadeau peut remplacer tous les symboles, à l'exception des symboles boni et Étoile.

## **Jeu boni Free Games**

- Trois symboles bonis dispersés accordent dix parties gratuites.
- Le symbole boni peut apparaître uniquement sur les cylindres 1, 3 et 5.
- Durant le jeu boni Free Games, la mise est la même que celle de la partie ayant déclenché le jeu boni.
- Durant le jeu boni Free Games, trois symboles bonis supplémentaires accordent dix parties gratuites supplémentaires.
- Le symbole Étoile ne peut pas apparaître durant le jeu boni Free Games.
- Durant les parties gratuites, tous les gains sont doublés, à l'exception des lots obtenus grâce au symbole Cadeau.

# **Jeu boni du gros lot Wish Upon a Star**

- Six symboles dispersés Étoile ou plus apparaissant sur les cylindres au cours de toute partie achetée accordent trois parties bonis.
- Un symbole Étoile ou plus apparaissant sur les cylindres d'une partie boni remet le nombre de parties bonis à trois.
- Les lots All Star affichés à l'écran sont accordés à la fin des parties bonis.
- Les symboles Étoile affichent un lot.
- Les lots All Star pouvant être accordés sont le gros lot Major, le gros lot Minor, le gros lot Mini, ou un lot pouvant atteindre 15 fois votre mise totale.
- Le gros lot Grand est accordé lorsque toutes les positions à l'écran contiennent le symbole Étoile.
- Le lot auquel vous êtes admissible est affiché au compteur de gros lot.
- Le jeu boni Gamble ne peut pas être activé durant le jeu boni du gros lot Wish Upon a Star.
- Il est possible de gagner le jeu boni Free Games et le jeu boni du gros lot Wish Upon a Star en même temps.
- Si cela se produit, le jeu boni du gros lot Wish Upon a Star est joué en premier, suivi du jeu boni Free Games.

## **Jeu boni Gamble**

- Avec votre mise actuelle, vous pouvez mettre en jeu jusqu'à [x] \$ durant le jeu boni Gamble.
- Le jeu boni Gamble n'est pas offert après qu'un lot plus élevé a été accordé ni pendant le jeu automatique.

## **Symboles**

• Le tableau ci-dessous affiche les symboles gagnants de ce jeu.

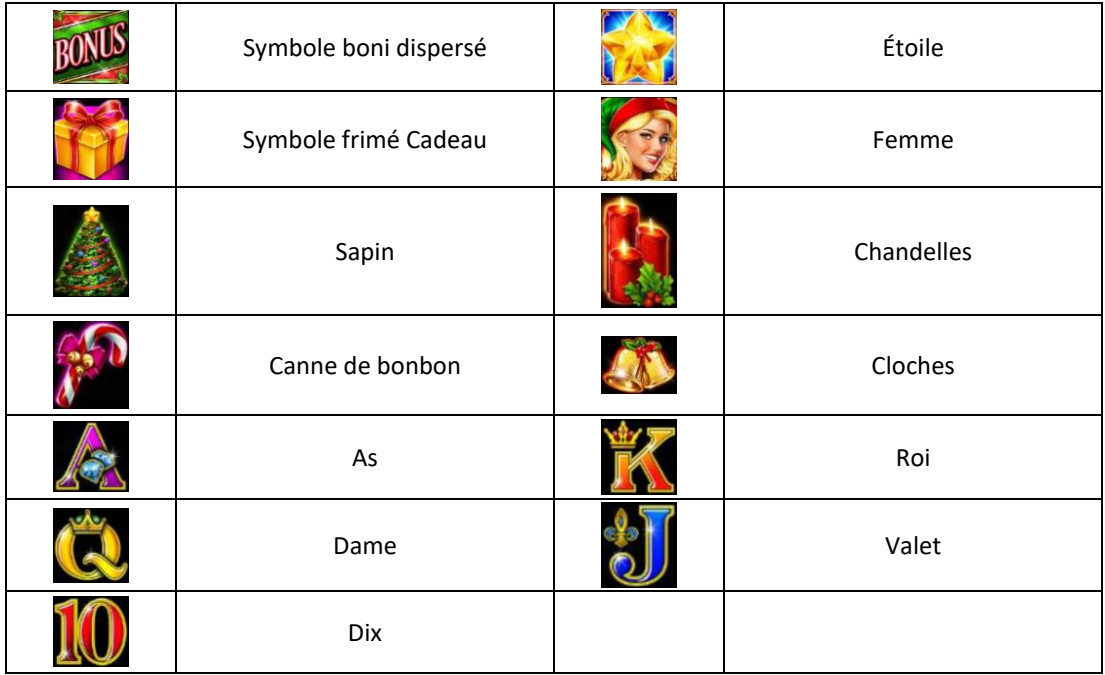

# **Boutons du jeu**

÷

г

Le tableau ci-dessous liste les boutons du jeu et décrit leurs fonctions.

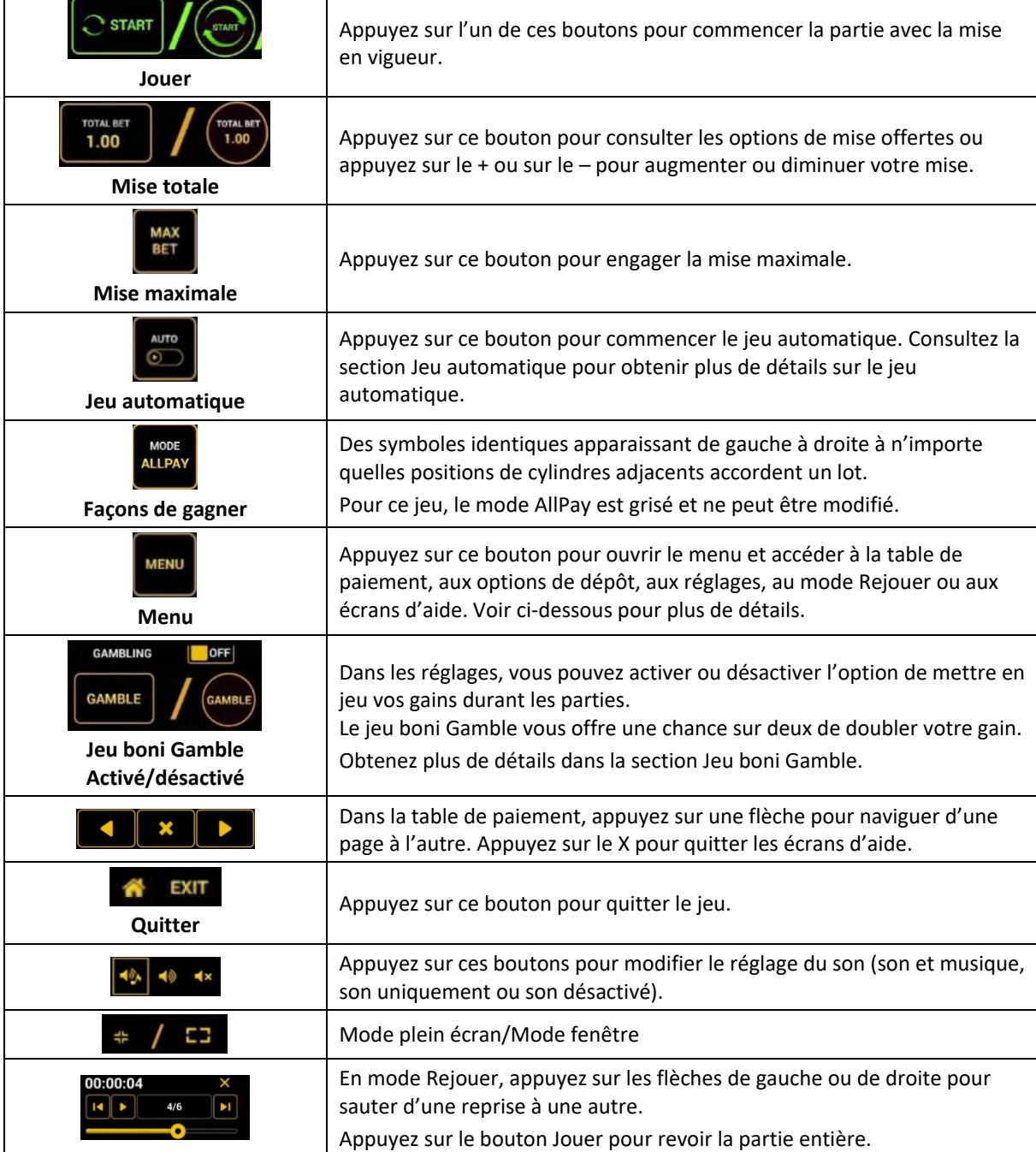

Lorsque vous jouez sur un appareil mobile ou sur une tablette, vous pouvez changer la position des boutons en effectuant un glisser-déposer à l'endroit où vous le souhaitez.

## **Boutons du clavier**

Le tableau ci-dessous liste les raccourcis-clavier supportés par le jeu et décrit leurs fonctions.

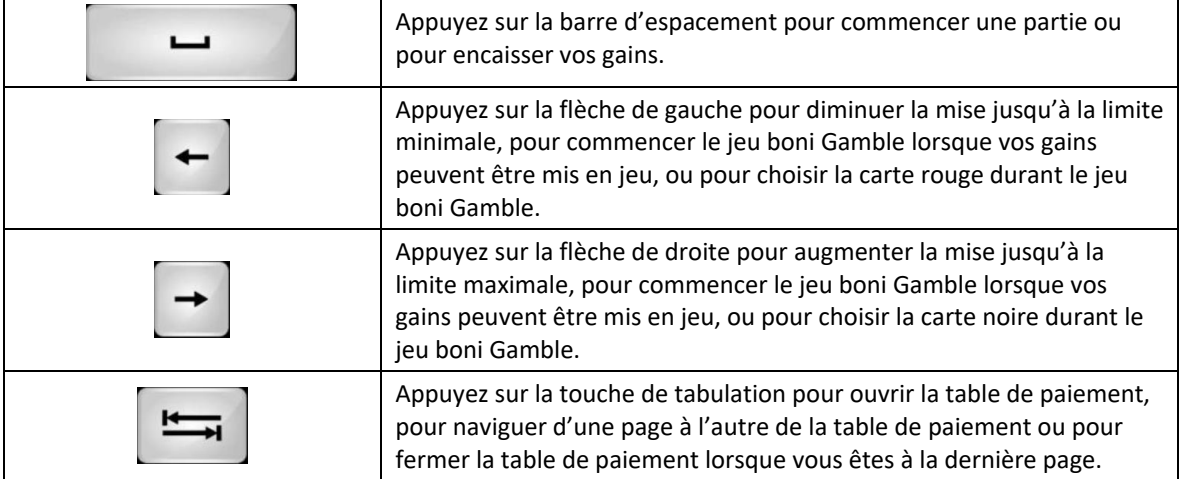

## **Table de paiement et renseignements**

- La table de paiement affiche la liste des symboles, des combinaisons gagnantes et des lots du jeu.
- La valeur des lots affichés dans la table de paiement correspond toujours à la mise et au nombre de lignes actives.
- La table de paiement est affichée sur plusieurs pages auxquelles vous pouvez accéder en utilisant les boutons Flèches.

## **Mode Rejouer**

- Le mode Rejouer vous permet de revoir vos parties précédentes.
- Pour obtenir une vue d'ensemble du panneau de boutons du mode Rejouer, consultez le tableau ci-dessus.

#### **Aide**

• Appuyez sur le bouton Help pour consulter les écrans d'aide.

## **Quitter le jeu**

• Vous pouvez quitter le jeu à la fin de chaque ronde.